## Software Tools for UML

Massimo Felici

JCMB-1402 0131 650 5899

1BP-G04 0131 650 4408

mfelici@inf.ed.ac.uk

#### Readings

- UML course textbook
  - Chapter 16 on Software Tools for UML

#### **Overview**

- UML and Modelling Tools
- Features of UML Modelling Tools
- Supporting Cooperative Work

## UML and Modelling Tools

- CASE (Computer Assisted Software Engineering or Computer Aided Software Engineering) tools
- Programming-Language Independence
- Strong correspondence between Object-Oriented Languages and UML
- Extensibility

© 2004-2007

SEOC - Lecture Note 07

3

#### Features of UML Modelling Tools

- UML Diagrams
- Compliance to UML Standards
- The Repository (e.g., objects, attributes, operations, states, etc.)
- Shared Access to the Repository
- Integrity of the Repository
- Version Control
- Traceability and Change Management
- Code Generations
- Model Interchange between Tools (e.g., XMI)
- Document Generation

© 2004-2007

SEOC - Lecture Note 07

#### Other features are:

- Tagged Values
- Icons
- Relationship between Tools
- Method Support and Enforcement
- Framework and Patterns
- OCL
- Profiles

CVS provides mechanisms that support the shared access to the repository, maintain its integrity and support version control.

| UML | Tools | (Programming | <b>Environments</b> | ) |
|-----|-------|--------------|---------------------|---|
|-----|-------|--------------|---------------------|---|

| UML features            | ArgoUML | Eclipse           | NetBeans     | StarUML    |
|-------------------------|---------|-------------------|--------------|------------|
|                         | 0.24    | 3.3/3.2.2         | 5.5.1        | 5.0.2.1570 |
| Plugins                 | No      | Yes               | Yes          | No         |
|                         |         | ArgoUML           | NetBeans UML |            |
|                         |         | Omondo            |              |            |
| Compliance              | 1.4     | 1.4 / 2.0         | 2.0          | 2.0        |
| Java Code<br>Generation | Yes     | Yes               | Yes          | Yes        |
| Document<br>Generation  | No      | Yes               | No(?)        | Yes        |
| Testing<br>Support      | No      | Yes               | Yes          | No         |
| Refactoring             | Yes     | Yes               | Yes          | Yes        |
| CVS                     | No      | Yes               | Yes          | No         |
| Model<br>Interchange    | Yes     | Yes               | Yes          | Yes        |
| © 2004-2007             | _       | SEOC - Lecture No | nte 07       | 5          |

Other tools for UML: IdeogramicUML, Objecteering, Rational Rose Suite,

Rhapsody, System Architect, Tau, Together, Visio.

# Using Eclipse in Teams

#### Overview

- Connecting Eclipse to a CVS Repository
- Examining the CVS Repository
- CVS Branches
- Storing a Project in a CVS Repository
- Other CVS operations
- Team Synchronizing view in Eclipse

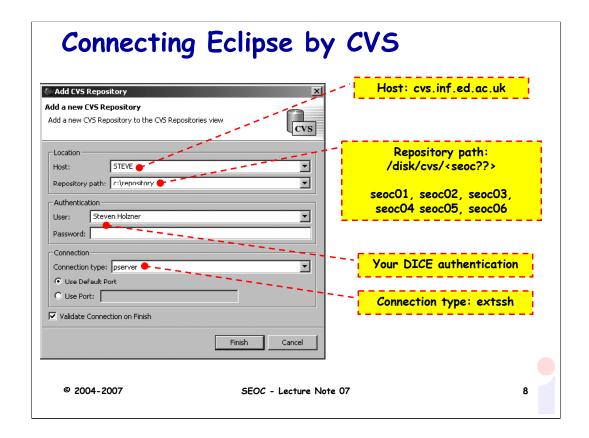

There are six SEOC repositories seoc01, seoc02, seoc03, seoc04. seoc05, seoc06 with their group memberships, respectively.

To access them you need to setup your environment as follows:

```
export CVS_RSH=ssh export CVSROOT="<username>@cvs.inf.ed.ac.uk:/disk/cvs/<seoc??>"
```

You do not need the CVSROOT line if you are going to specify it on the command line, e.g.:

cvs -d <username>@cvs.inf.ed.ac.uk:/disk/cvs/<seoc??> checkout.

You should then be able to access the repository using cvs.

If you are new to CVS, there is some good help available at

http://www.cvshome.org/docs/

## Examining CVS Repositories

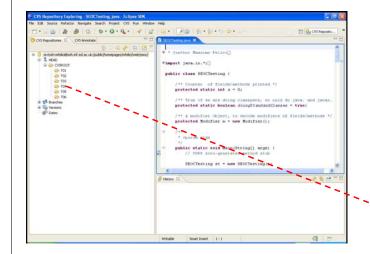

Open this perspective by selecting:

- 1. Window
- 2. Open Perspective
- 3. Other...
- 4. CVS Repository Exploring

CVS Branches (e.g., S, L, A)

© 2004-2007 SEOC - Lecture Note 07

9

#### CVS Branches

- CVS also enables you to create new branches in your code's development tree
- Such branches can act as alternate streams of development for your code
  - you might want to develop a new version of your code that uses prompts in another language
  - You might want to organize you development in different teams/groups, e.g., S, L and A

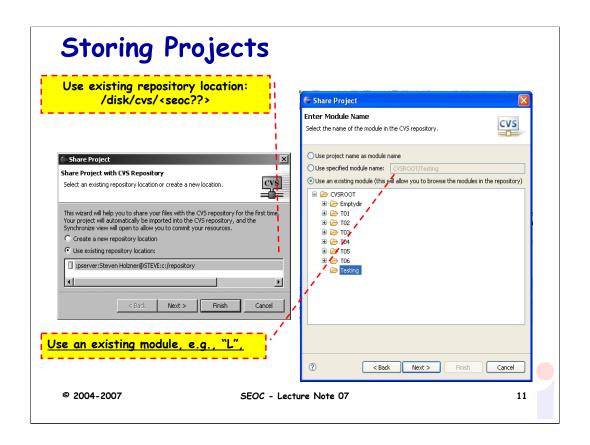

## Other CVS operations

- Committing files
- Checking projects out of a CVS repository
- Updating you code from a CVS repository
- Synchronizing your code with the CVS repository

## Team Synchronizing view in Eclipse

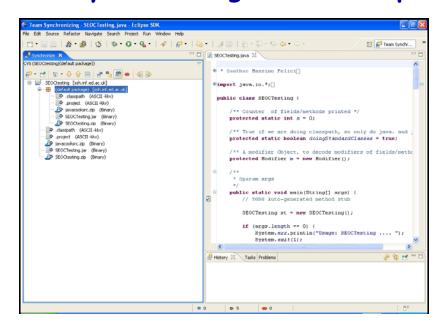

© 2004-2007 SEOC - Lecture Note 07

13

## Readings

- UML course textbook
  - · Chapter 16 on Software Tools for UML

### Summary

- Software Tools for UML
  - UML and Modelling Tools
  - Features of UML Modelling Tools
  - Supporting Cooperative Work
- Using Eclipse in Teams